# **RDF DATABASES MADE ARCGIS FRIENDLY**

**Michael D. Tsengouras Lead Engineer - NAVTEQ** 2010 ESRI User Conference 15 July 2010

### **Background**

- Internal project initiated to develop a RDF Visualization tool using Commercially Available<br>tools and databases.
- $\quad \ \ \, \Box \ \ \,$  The goals of this project included:
	- RDF loaded into Oracle Spatial Database Server: à Capitalizing on the power and tools available with Oracle Spatial
	- The Oracle Spatial Database Server has been configured for use with ArcGIS Server Enterprise Basic (ArcSDE):
		- □ Capitalizing on the power and tools available<br>with ArcSDE as it interacts with ArcGIS Desktop

### **Background**

- **Providing a number of ways to access the** ArcGIS Friendly data:
	- $\,$  Accessible through ArcGIS Desktop directly from the Oracle  $\,$ Database (through ArcMAP)
	- $\,$  Accessible through ArcGIS Desktop as a data feed served  $\,$ from ArcGIS Server Enterprise Advanced
	- $\,$  Accessible through a Web based application served from  $\,$ ArcGIS Server Enterprise Advanced
- **Researching the feasibility for providing this** capability as:
	- à Internal Development, Testing, and Quality Assurance Tool
	- à RDF Product Enhancement for users of ESRI's ArcGIS tools

### **Data Source**

- A standard RDF Oracle Customer Install is used to generate the content used for visualization within ArcGIS. For the purposes of this presentation, it is assumed that this installation has been completed.
- $\textcolor{black}{\blacksquare}\;$  The following components of the standard RDF  $\;$ Oracle Customer Install are used:
	- Core
	- Spatial
	- Administrative
	- Address Points

### **Data Preparation Flow**

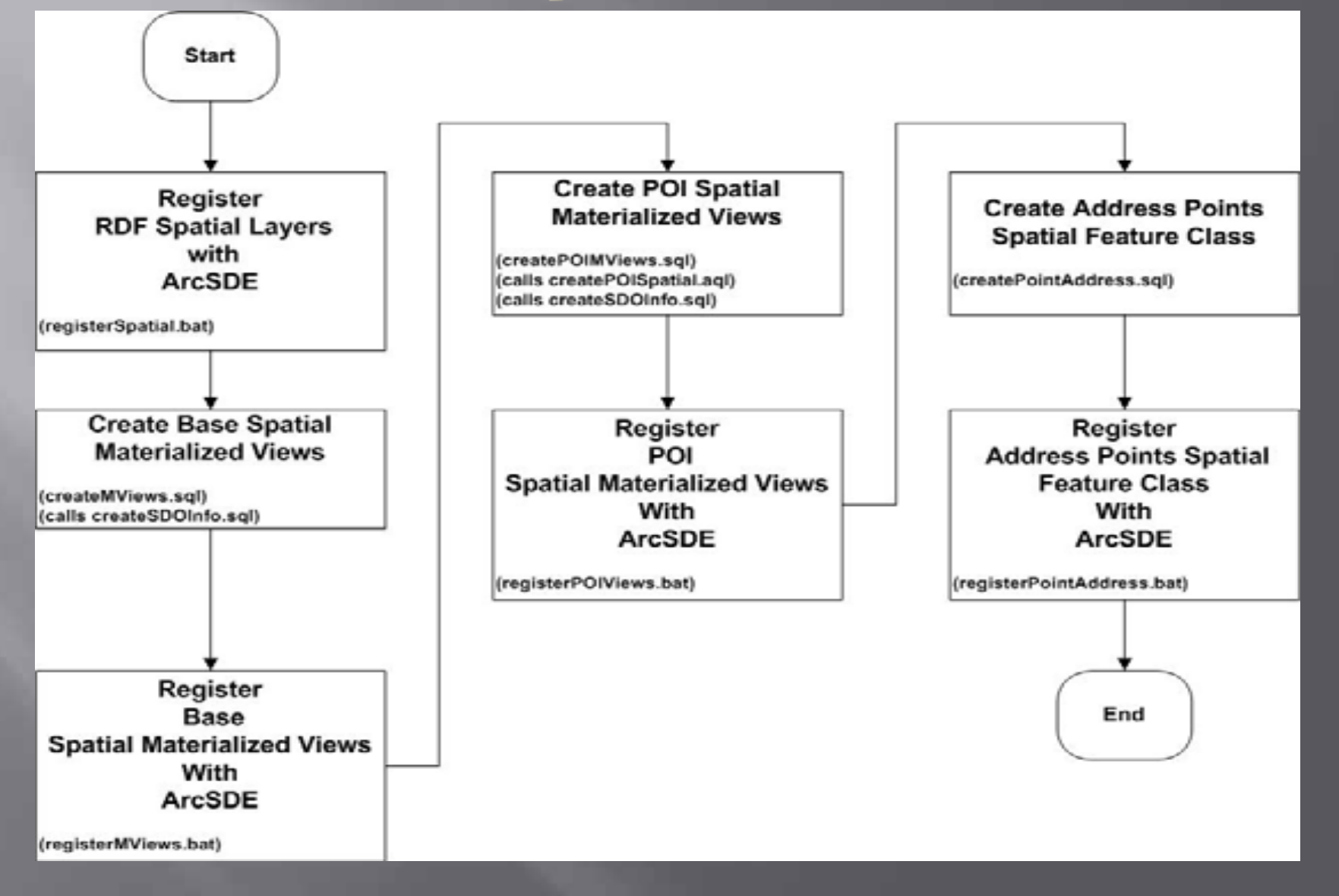

### **Data Preparation Flow**

 $\textcolor{black}{\blacksquare}\hspace{0.1cm}$  This preparation flow can be totally automated

- Currently implemented in Adobe ANT workflow Tool (Windows/DOS)
- Uses standard out of the box Technology
	- à ArcSDE Tools (sdelayer and sdetable)
	- $\,$   $\,$  SQL and PL/SQL (At the command line)
- Can be implemented on UNIX/Linux command environments
- The data is flexible
	- RDF allows you to build your own, therefore the preparation flow is flexible.

### Step 1: Register RDF Spatial Layers

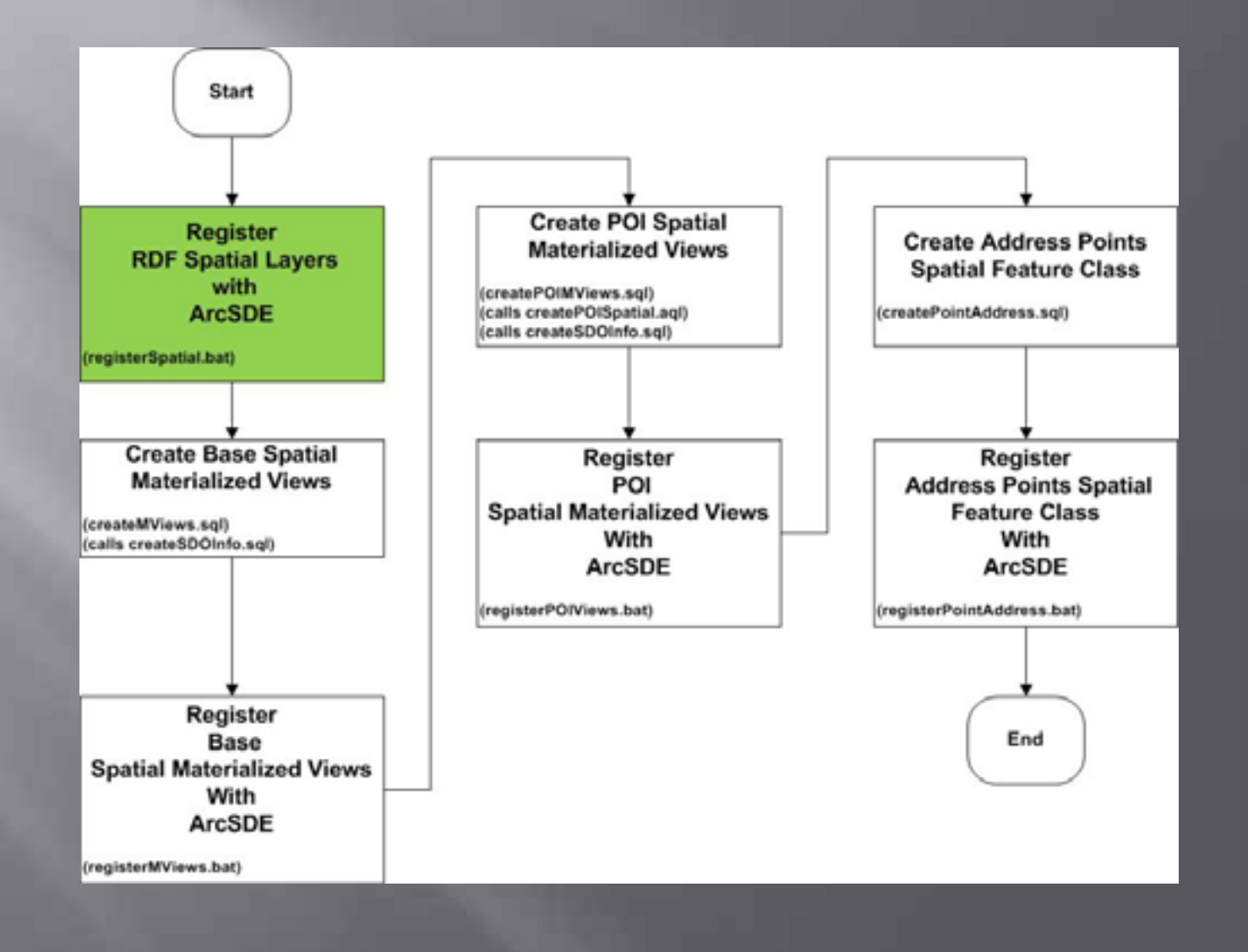

# **Register RDF Spatial Layers**

- □ Provide the baseline information that ArcSDE needs to display this layer as an ArcGIS feature class.
- $\quad \equiv \ \text{The ``Spatial Component''}$  installation of RDF provides  $\blacksquare$ the core tables to be used to develop other spatially enabled materialized views.
	- à **SDO\_CARTO – this spatial table contains the geometry for all polygonal features represented in the RDF dataset.** *Relationships to RDF Core tables are made through CARTO\_ID.*
	- à **SDO\_LINK – this spatial table contains the geometry for all polyline (link) features represented in the RDF dataset. Relationships to RDF Core tables are made through LINK\_ID.**
	- à **SDO\_LOCATION – this spatial table contains the geometry for all point features represented in the RDF dataset (with the exception of Address Points). Relationships to RDF Core tables are made through LOCATION\_ID.**
	- à **SDO\_NODE – this spatial table contains the geometry for all node features represented in the RDF dataset. Relationships to RDF Core tables are made through NODE\_ID.**

### **Step 2: Create Materialized Views**

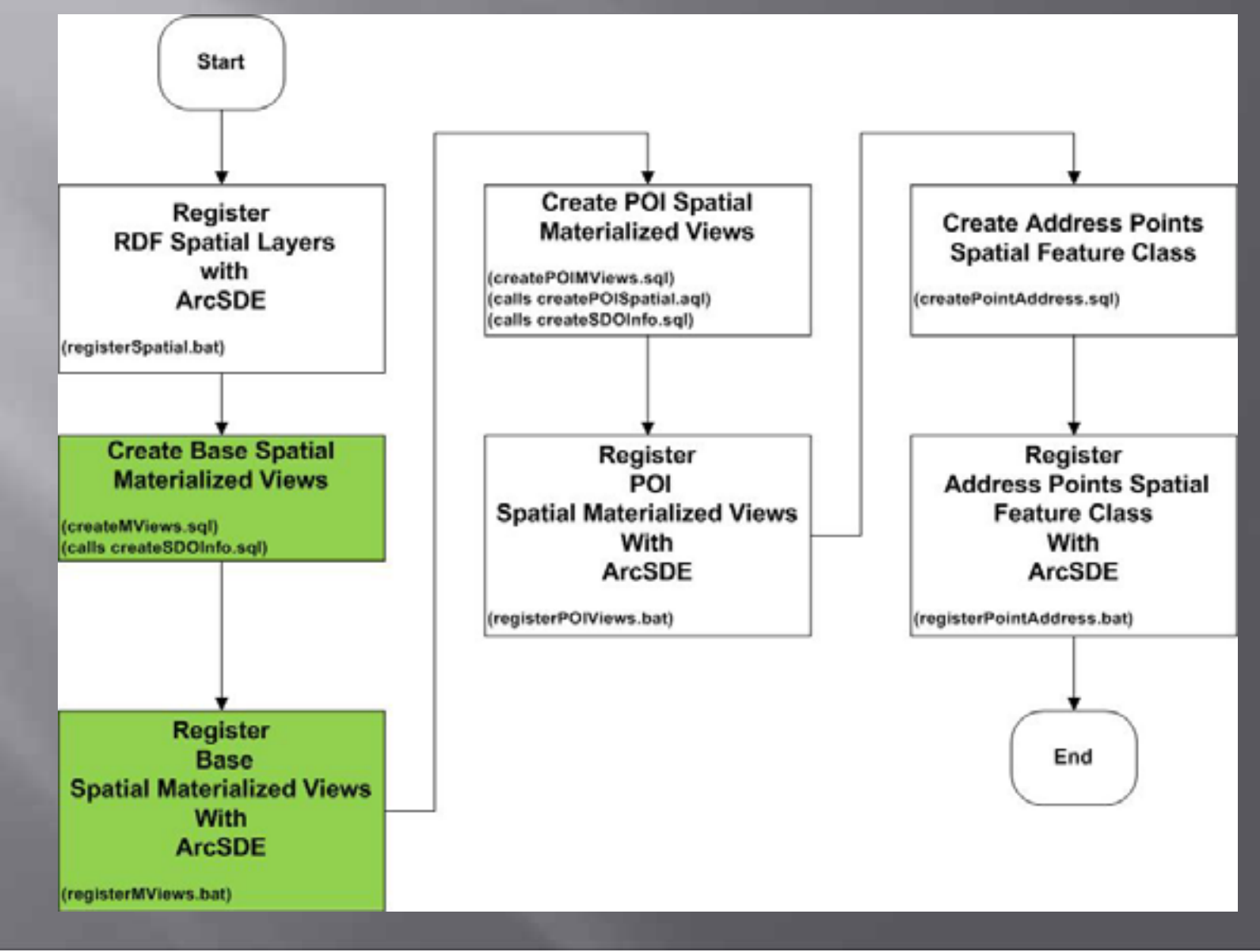

### **Why Create Materialized Views**

- Primarily Performance as a Visualization Source within ArcGIS Desktop and Server
	- **N** Where ArcSDE supports Views in Oracle, to create views required additional processing
		- $\,$  Define and Register the view using ArcSDE Tools
		- $\,$   $\,$  Create the view using SQL
	- RDF Datasets used in the project were continental size
		- $\,$  Oracle Views did not perform well in ArcGIS Desktop and Server because of their size
		- $\,$  Small RDF Clips (At the Product Boundary level) performed  $\,$ well with Oracle View
	- Either View Methodology will work

# **Spatial Views Created**

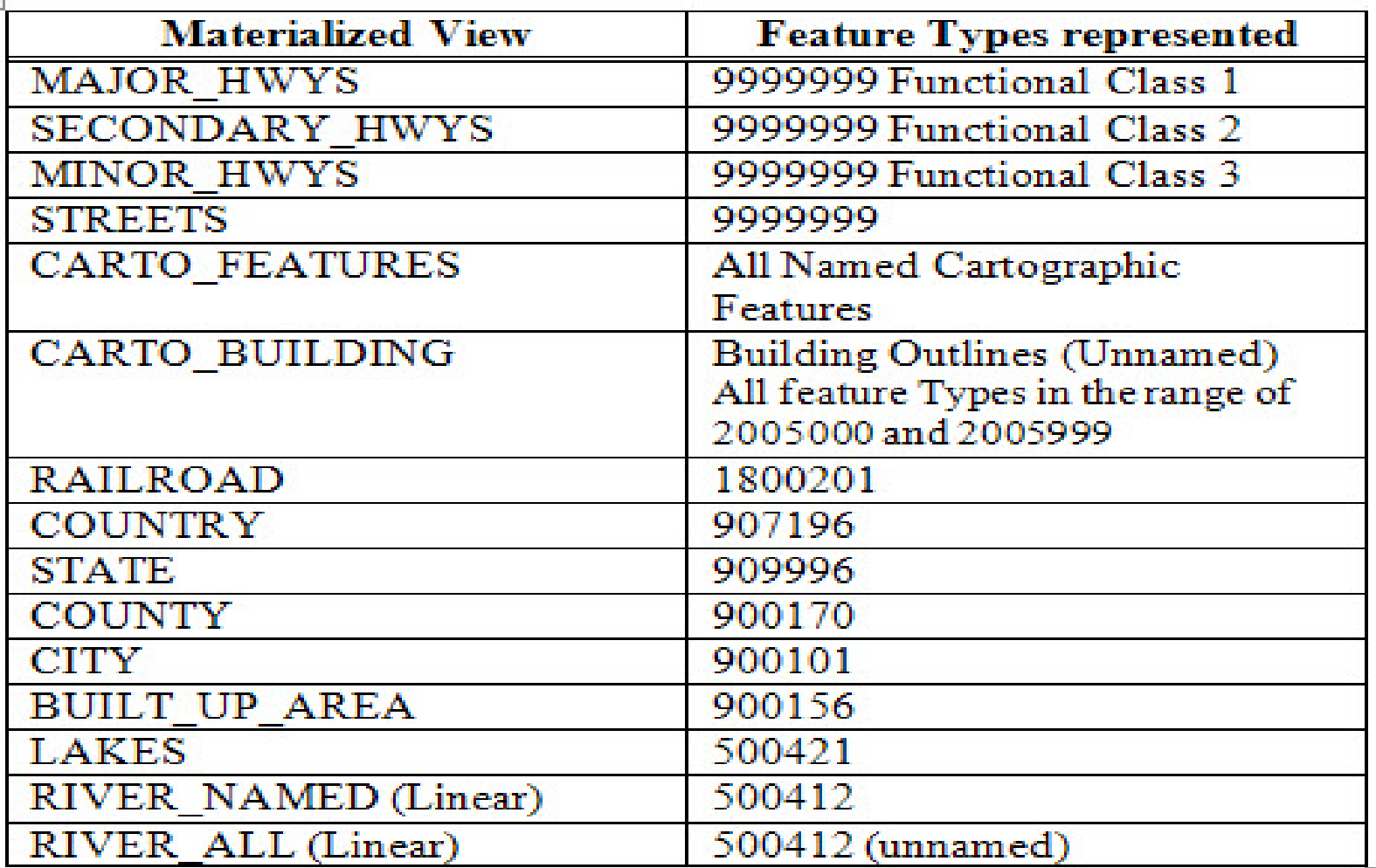

### **Linear Features (Conceptual View)**

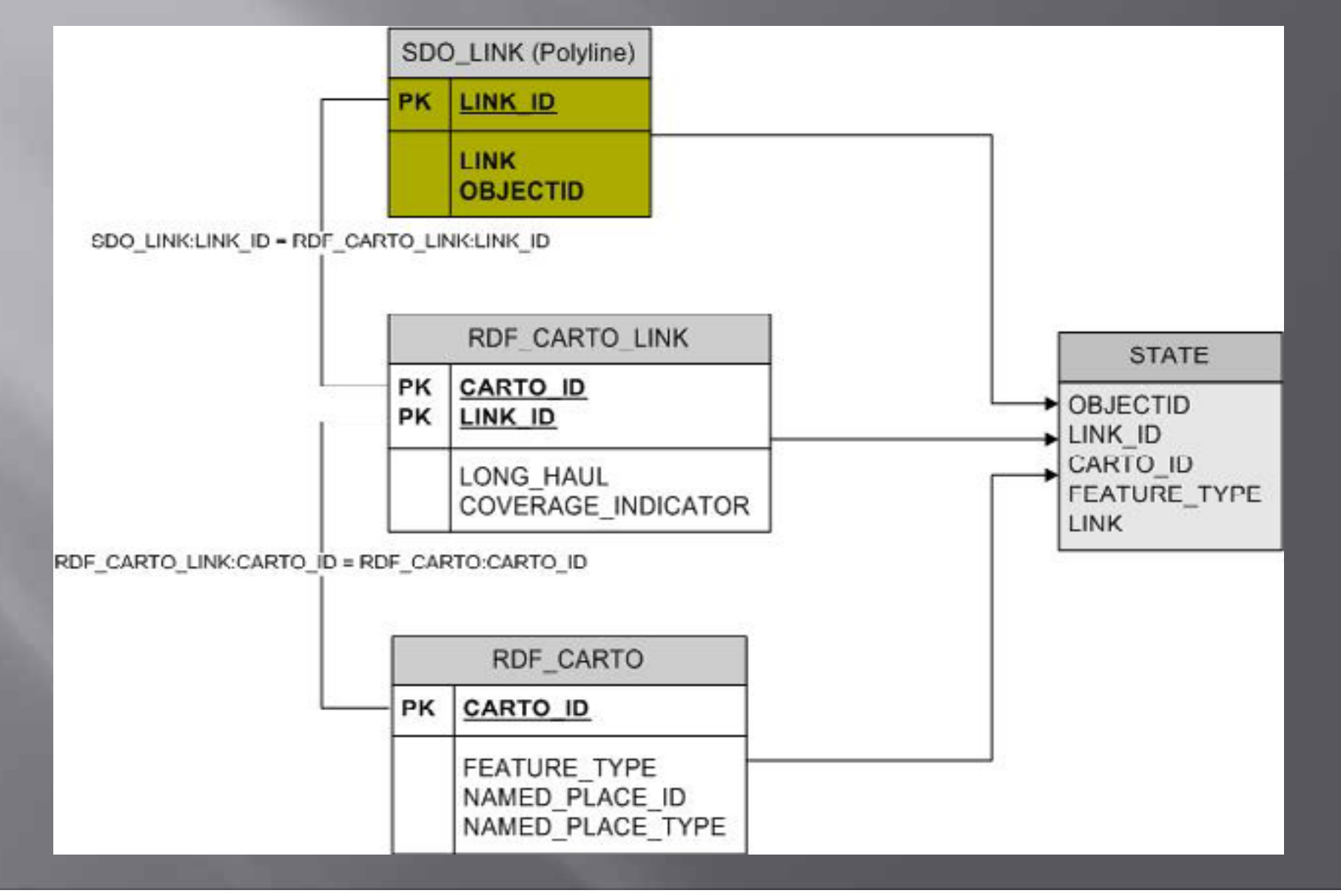

### **Materialized View Script**

- Create STATE Polyline Materialized View - State in the US is a major identifying boundary. The Feature Type - 909996 can be adjusted to represent other countries. prompt ============ Create STATE Polyline Materialized View ========== CREATE MATERIALIZED VIEW STATE BUILD IMMEDIATE REFRESH COMPLETE ON DEMAND AS **SELECT** SL.OBJECTID, SL.LINK ID. RCL.CARTO ID. RC.FEATURE TYPE, **SLINK FROM** SDO\_LINK SL, RDF\_CARTO\_LINK RCL, RDF CARTO RC **WHERE** SL.LINK\_ID = RCL.LINK\_ID AND RCL.CARTO\_ID = RC.CARTO\_ID AND RC.FEATURE\_TYPE = 909996

- Add Oracle Spatial Information @createSDOInfo STATE LINK STATE\_SIN

- Create Index on Primary Key(s) CREATE INDEX STATES\_LINK\_ID\_IDX ON STATE (LINK\_ID);

commit;

### **Add Spatial Reference**

- Add Spatial Reference LAT/LONG WGS/84 declare diminfo mdsys.sdo\_dim\_array;

srid number(10);

#### begin

diminfo := mdsys.sdo\_dim\_array( mdsys.sdo\_dim\_element("XLONG', -180, 180, 0.5), mdsys.sdo\_dim\_element("YLAT', -90, 90, 0.5));  $srid := 8307;$ 

delete from user\_sdo\_geom\_metadata where table\_name =  $'8.1'$ ;

insert into user\_sdo\_geom\_metadata values ('&1', '&2', diminfo, srid);

commit; end: r

- Create a Oracle Spatial Index Create index 83 on 81 (82) INDEXTYPE IS MDSYS.SPATIAL INDEX PARAMETERS('SDO\_INDX\_DIMS=2 SDO\_MAX\_MEMORY=2000000  $NEXT = 2M$ MAXEXTENTS=UNLIMITED PCTINCREASE=0");

### **Linear (Polyline) Features**

- $\quad \blacksquare \hspace{0.2cm}$  Conceptually, all Linear features represented in the Materialized View followed the same methodology □ Attribution changed depending on the layers requirements
	- Navigable Road Links (STREETS)
		- à 47 Attributes
		- $\,{}^{\circ}$  Related 4 additional tables to SDO\_LINK to create  $\,$ the desired layer.
	- State Polyline Feature
		- $\overline{\phantom{a}}$  5 Attributes
		- $\,$  Related 2 additional tables to SDO\_LINK to create  $\,$ the desired layer

## Area (Polygonal) Features

- Conceptually, all Polygonal features represented in the Materialized View followed the same methodology
- $\textcolor{red}{\blacksquare}$  Attribution changed depending on the layers requirements
	- Cartographic Features on some cases are unnamed
		- <sup>¤</sup> Separate Layers for unnamed features were<br>created
		- à Primarily for performance reasons
			- Named Cartographic Features are displayed differently in the visualization component

### **Step 3: Crate Points of Interest**

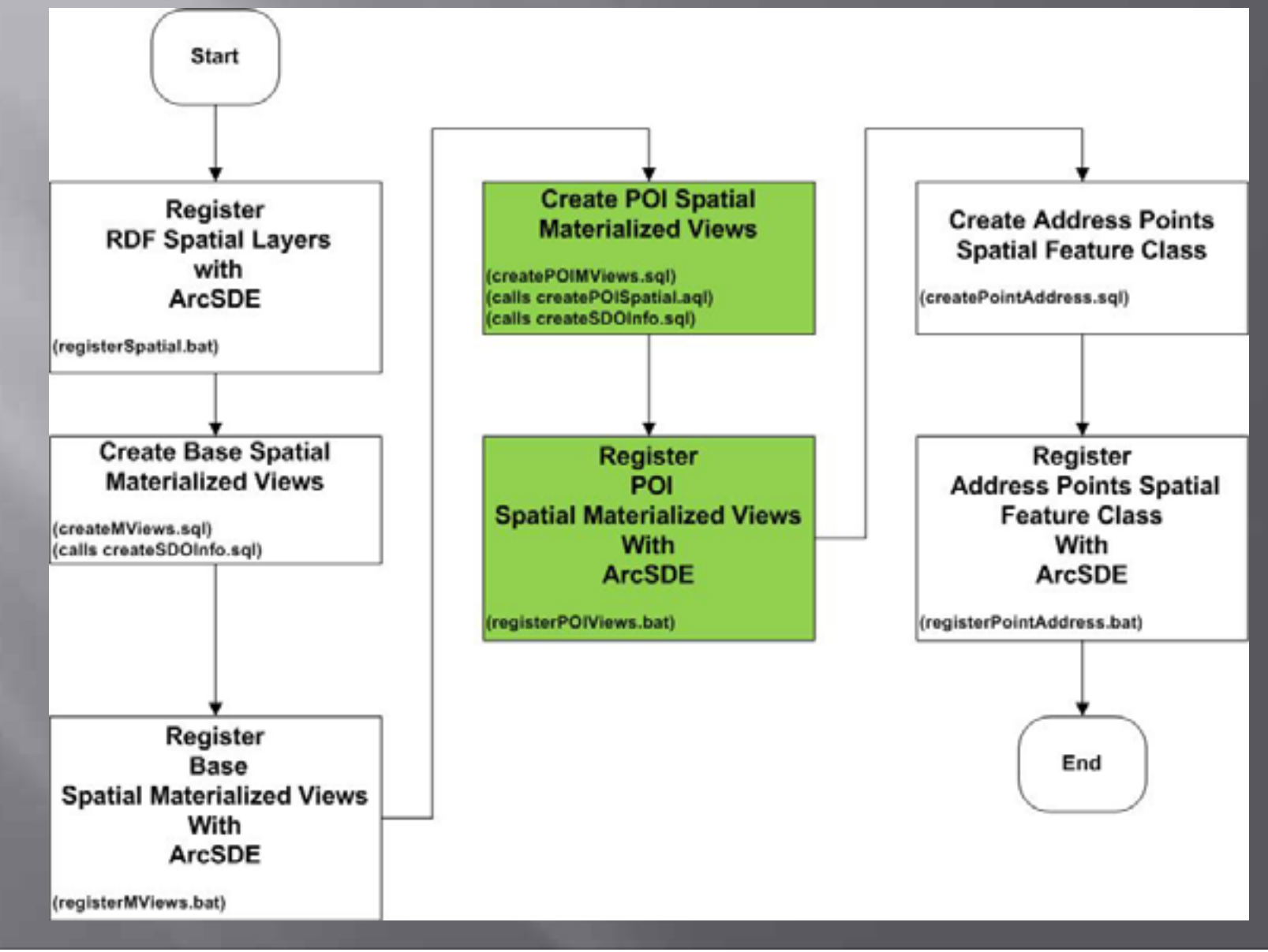

### **Point Features (Conceptual View)**

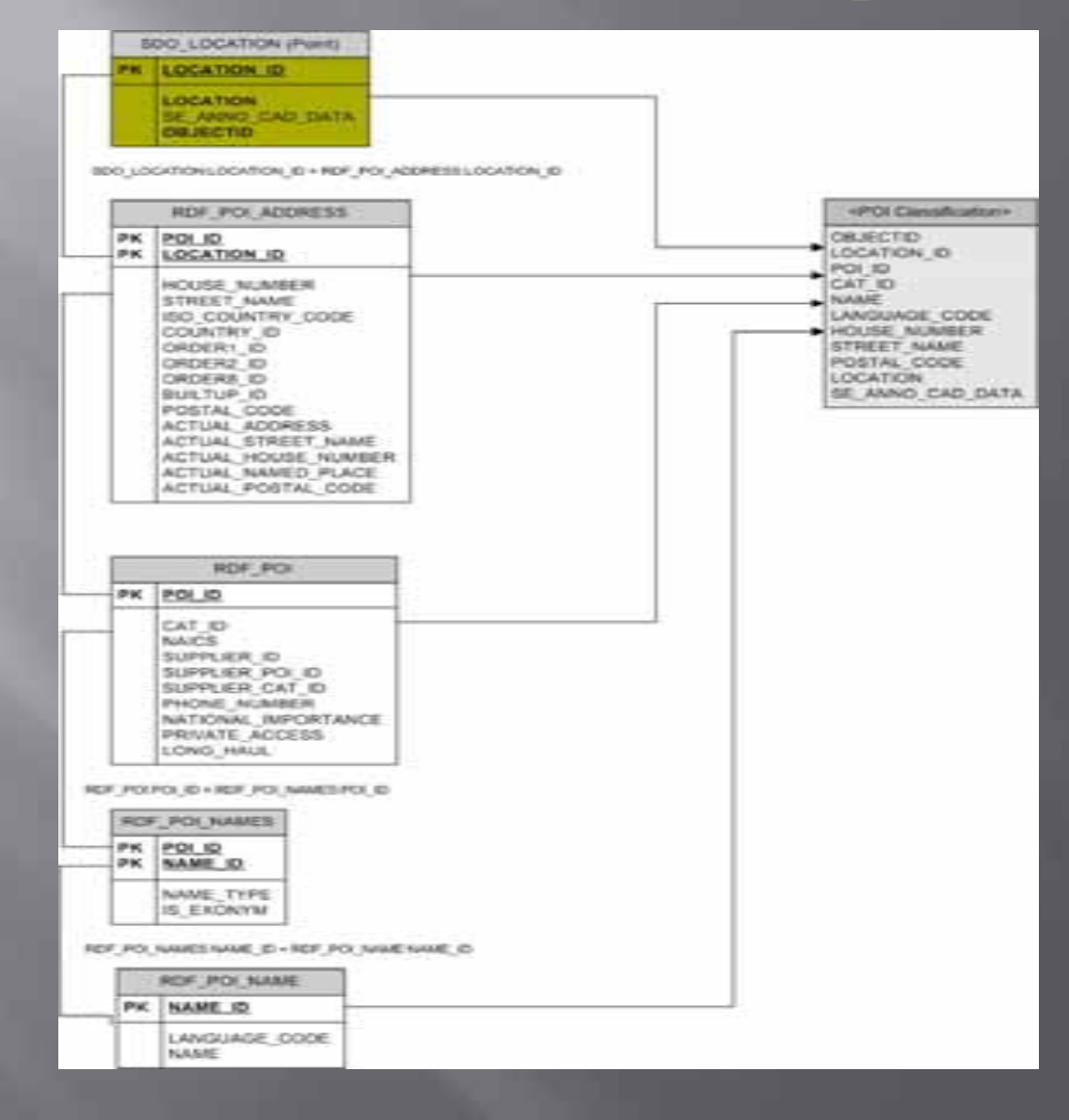

### **Point Features (Processing SQL Script)**

- Build Spatial Point Table prompt ============ Create &1 POINT Table =========== CREATE MATERIALIZED VIEW 81 **BUILD IMMEDIATE** REFRESH COMPLETE ON DEMAND  $AS$ **SELECT** SLOC.OBJECTID. SLOC.LOCATION ID. RPA.POI ID. RDFPOLCAT\_ID; RFN.NAME, RFN.LANGUAGE CODE. RPA.HOUSE NUMBER, RPA.STREET\_NAME, RPA.POSTAL CODE. SLOC.LOCATION **FROM** SDO LOCATION SLOC. RDF POI ADDRESS RPA, RDF POIRDFPOI. RDF\_POL NAMES RDFPN, RDF\_POL NAME RFN **WHERE** (SLOC.LOCATION ID = RPA.LOCATION ID AND RPA.POI\_ID = RDFPOI.POI\_ID) AND (RPA.POI\_ID = RDFPN.POI\_ID AND RDFPN.NAME\_ID = RFN.NAME\_ID) AND RDFPOLCAT. ID =  $82$ 

- Add Oracle Spatial Information @createSDOInfo &1 LOCATION &3

- Create Index on Primary Key(s) CREATE INDEX 8.4 ON 8.1 (LOCATION\_ID);

## **Point Features (SQL Script)**

- 
- This script is a generic script for creating Points of Interest.
- The createPOISpatial Script is called which:
- creates the spatial table -
- adds Oracle Spatial Information  $\overline{\phantom{0}}$
- creates indexes on Primary Keys -
- 

@createPOISpatial WINERY 2004 WINERY\_LC\_SIN WINERY\_LID\_IDX WINERY\_PID\_IDX @createPOISpatial ATM 3578 ATM\_LC\_SIN ATM\_LID\_IDX ATM\_PID\_IDX @createPOISpatial TRAIN\_STATION 4013 TRAIN\_LC\_SIN TRAIN\_LID\_IDX TRAIN\_PID\_IDX @createPOISpatial COMMUTER\_RAIL\_STATION 4100 COMMUTER\_LC\_SIN COMMUTER\_LID\_IDX COMMUTER\_PID\_IDX @createPOISpatial BUS\_STATION 4170 BUSSTATION\_LC\_SIN BUSSTATION\_LID\_IDX BUSSTATION\_PID\_IDX @createPOISpatial FERRY\_TERMINAL 4482 FERRY\_LC\_SIN FERRY\_LID\_IDX FERRY\_PID\_IDX @createPOISpatial MARINA 4493 MARINA\_LC\_SIN MARINA\_LID\_IDX MARINA\_PID\_IDX @createPOISpatial PUBLIC\_SPORTS\_AIRPORT 4580 PSAP\_LC\_SIN PSAP\_LID\_IDX PSAP\_PID\_IDX @createPOISpatial AIRPORT 4581 AIRPORT\_LC\_SIN AIRPORT\_LID\_IDX AIRPORT\_PID\_IDX @createPOISpatial BUSINESS\_FACILITY 5000 BUSINESSF\_LC\_SIN BUSINESSF\_LID\_IDX BUSINESSFM\_PID\_IDX @createPOISpatial GROCERY\_STORE 5400 GROCERY\_LC\_SIN GROCERY\_LID\_IDX GROCERY\_PID\_IDX @createPOISpatlal AUTOMOBILE\_DEALERSHIP 5511 AUTODL\_LC\_SIN AUTODL\_LID\_IDX AUTODL\_PID\_IDX @createPOISpatial AUTOMOBILE\_DEALERSHIP\_USED 5512 AUTODU\_LC\_SIN AUTODU\_LID\_IDX AUTODU\_PID\_IDX @createPOISpatial PETROL\_GASOLINE\_STATION 5540 PGASST\_LC\_SIN PGASST\_LID\_IDX PGASST\_PID\_IDX @createPOISpatial MOTORCYCLE\_DEALERSHIP 5571 MOTORCYCLE\_LC\_SIN MOTORCYCLE\_LID\_IDX MOTORCYCLE\_PID\_IDX

### **Step 4: Crate Point Addresses**

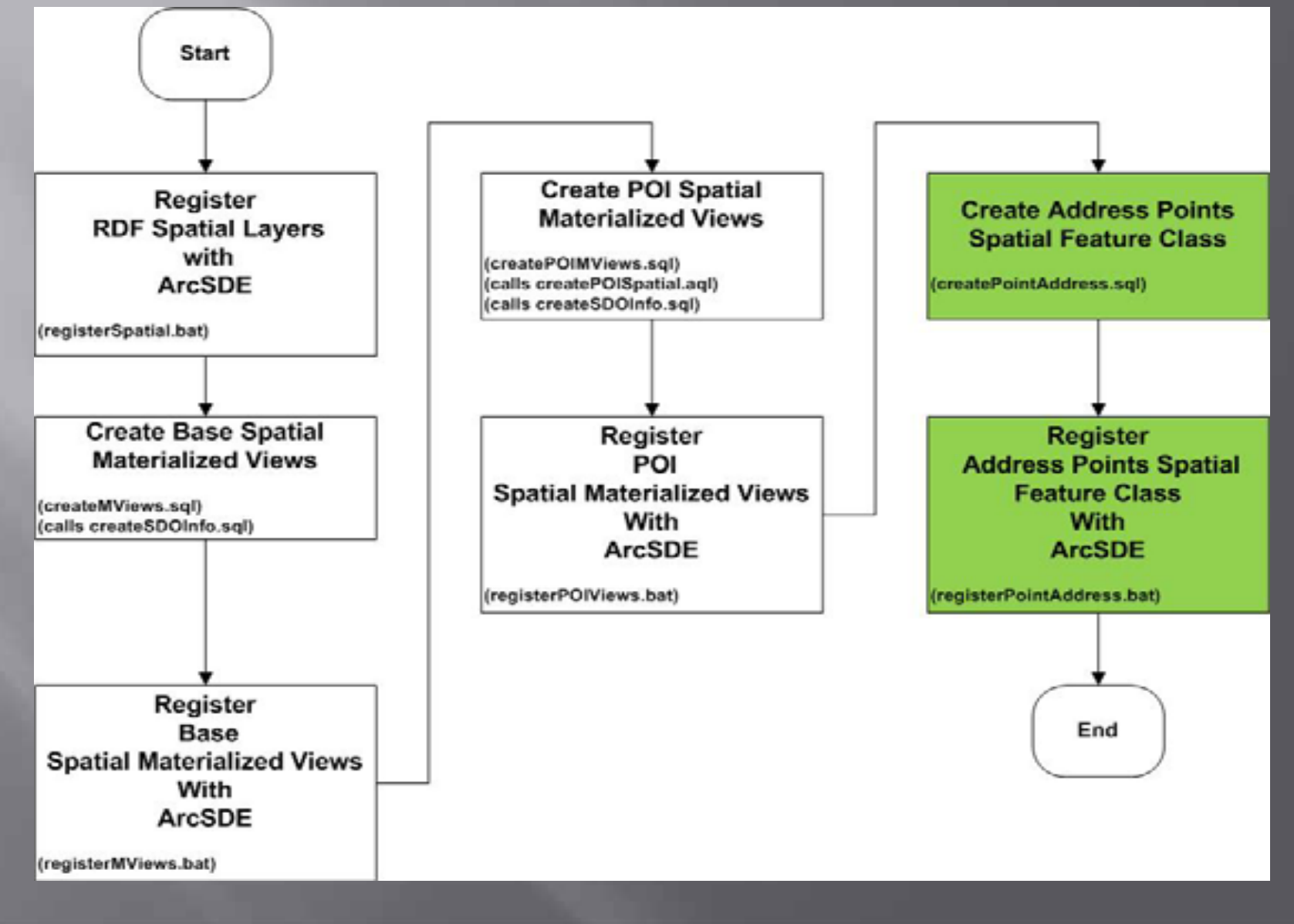

## **Address Points (Special Case)**

 $\quad \blacksquare$  This is a special case Core Table

- RDF\_ADDRESS\_POINT table which contains Point Address features is currently not spatially enabled.
	- $\textcolor{black}{\bullet}$  In order to display them, this table needs to be spatially enabled.
- Two sets of coordinates are available stored in the Integer unit (With implied decimal point) which can be used to generate the components required for the Oracle Spatial Column. à Navigational Coordinate

à Display Coordinate

### **Create Address Points (Conceptual View)**

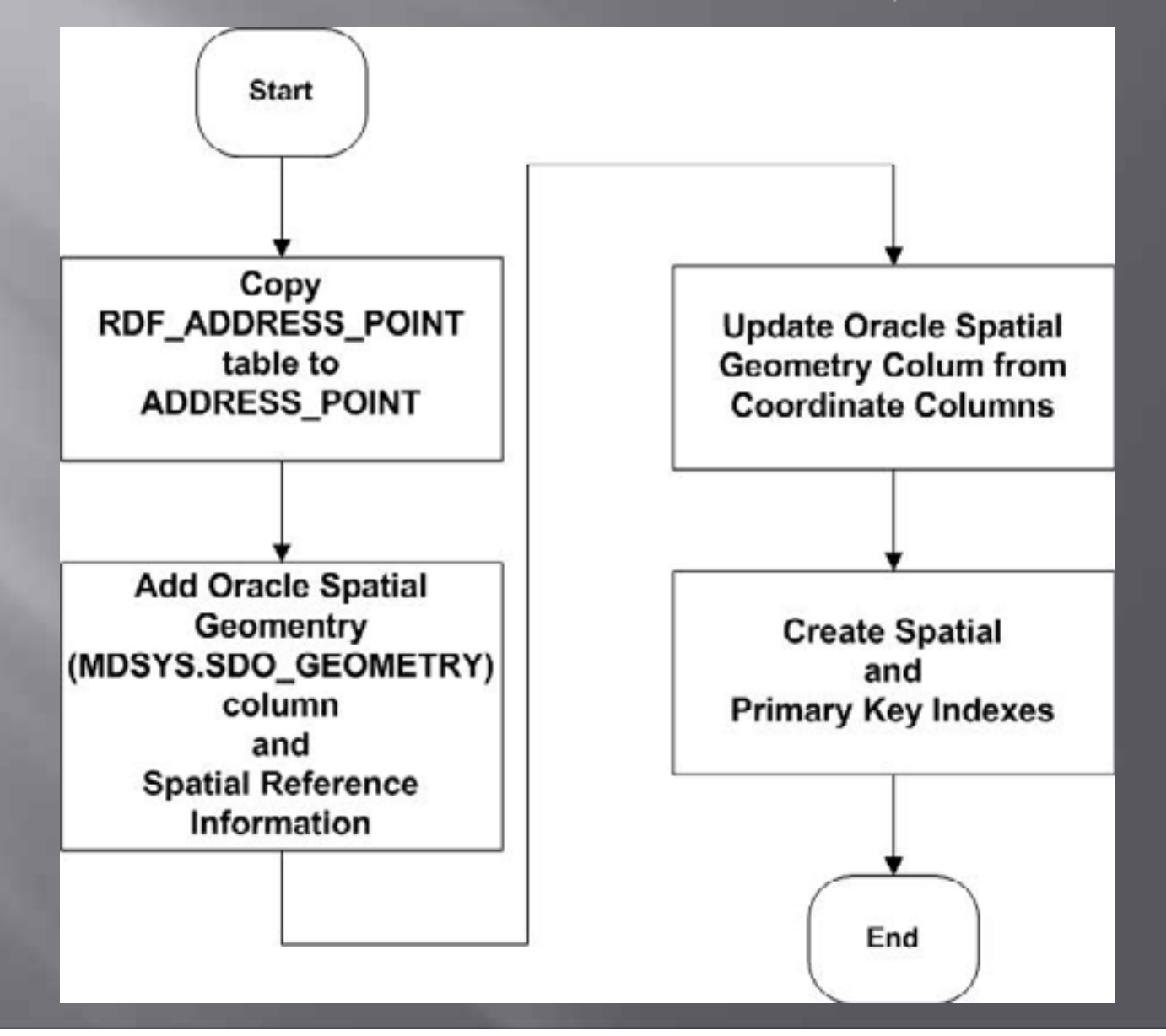

### **Visualization in ArcGIS Desktop**

- $\textcolor{black}{\blacksquare}\hspace{0.1cm}$  Having completed the data preparation step outlined, the spatially enabled materialized views and feature classes are available for visualization within the ArcGIS Desktop.
- $\textcolor{black}{\blacksquare}\,$  The generic ArcGIS Desktop can be used, and  $\,$ essentially, you are provided with a blank canvas to design or implement your own visualization.
- $\textcolor{black}{\blacksquare}\ \textcolor{black}{\text{The sample scripts do not include an ArcGIS}}$ Desktop MAP document (.MXD) because there is no special functionality implemented.

### **Project Summary**

- □ Able to successfully implement a RDF<br>Visualization Tool using ArcGIS Technology
- **E** Used Commercially Available Off The Shelf Software Applications
	- ArcGIS Server Enterprise Basic (ArcSDE)
	- ArcGIS Server Enterprise Advanced
	- **Oracle Spatial** 
		- $\,$   $\,$  SQL and PL/SQL
- $\quad \equiv \;$  This project was viewed as a successful prototype Most of the technology was re-used in other projects Introduced methods for visualizing Continental Datasets **E** Great learning experience for those directly involved.

### Questions / Sample Scripts

**mike.tsengouras@navteq.com** 

 $\textcolor{black}{\blacksquare}$  Send me an e-mail and I will forward you the ZIP file with the sample scripts